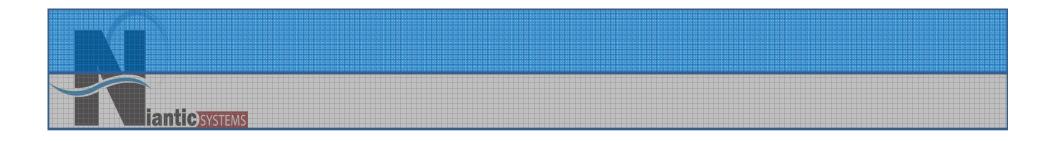

### Securing APEX Applications

### Josh Millinger, President Niantic Systems, LLC

### Speaker Qualifications:

- Josh Millinger, Co-President, Niantic Systems, LLC
- CS degrees from UW-Madison, Johns Hopkins
- Former Oracle Sales Consultant and Founder of the Partner Technology Center
- 11+ Years of Oracle Web Development Experience
- Have Been Developing with and Teaching ApEx Since Well Before It Was Even Released as a Product! Started with Excel Migration

### **Niantic Systems**

- Oracle Consulting with a Focus on Application Express
- Oracle Forms/Reports
- Discoverer

anticsystems

- Application Express Training
- Mentoring
- Customers in the Federal, Commercial, Healthcare, Higher Education, Construction verticals

### Securing Your ApEx Applications

- Security Balance
- Create & Review Example Application
- Declaratively Secure Example Application
- Programmatic Measures
- Deployment Considerations
- Other Considerations

#### Security Balance:

### How Secure is Secure Enough?

It depends on:

CVCTEN

- What you're protecting
- Who you are protecting it from
- The likelihood of someone wanting to steal what you are protecting
- The repercussions you would face if someone were to successfully steal it

Unfortunately, adding Security is typically eventdriven

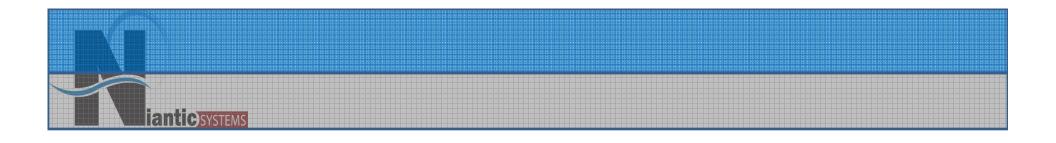

### Declarative & Programmatic Security Options

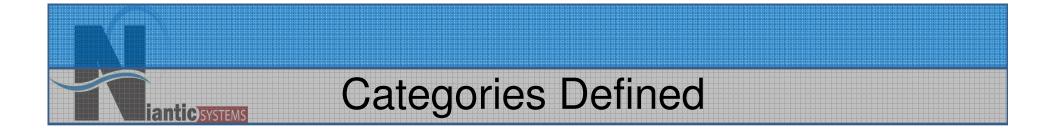

- \*Declarative Little to no programming required
- Programmatic Requires at least a small amount of coding by the developer

### **Declarative Security Tools**

- Authentication Authentication Scheme Gallery
- Authorization Access Control Page
- Session State Protection
- Deployment Build Status

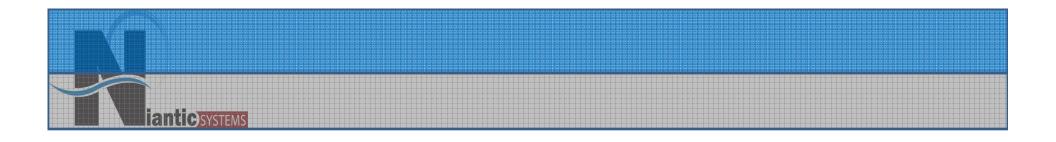

# Simple Application Example

Niantic Systems, LLC

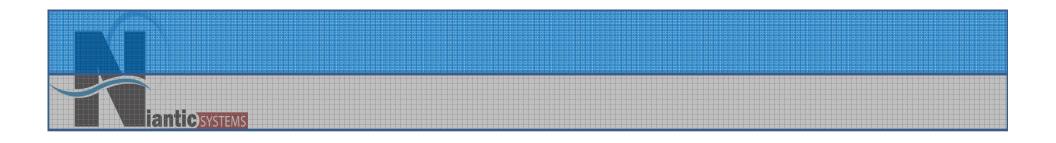

### User Authentication

### Identifying the User

### **Authentication Considerations**

- Rarely Deploy with ApEx Authentication
- Externally Managed Users e.g. Less Work(LDAP)
- Common Options in the Gallery
- Switching Schemes is Easy
  - Independent of Application
  - "Open Door" Can Be Handy
- Can Always Roll Your Own (Not Trivial)
  - LDAP vs Local Tables Example

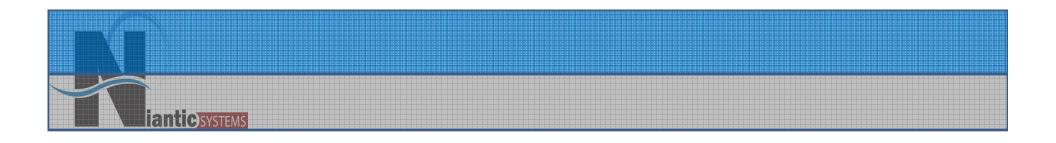

### QUICK DEMONSTRATION Changing Authentication Schemes

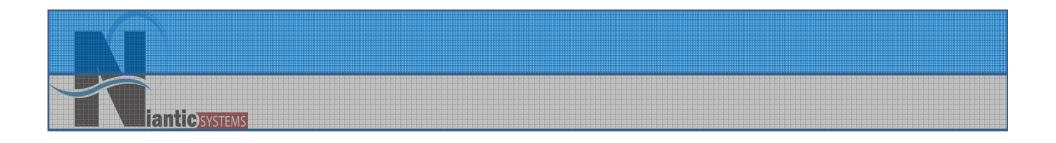

### Access Control Regulating Users Within the Application

### **Access Control**

- Managed through Authorization Schemes
- Schemes Applied Against Constructs
- Evaluation at Page or Session Level

antic) SYSTEMS

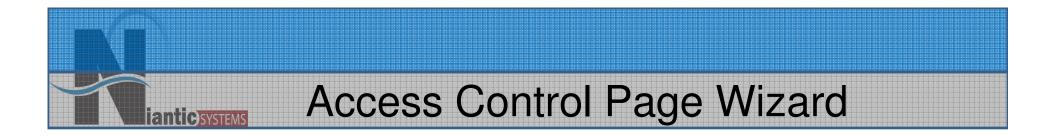

#### Regulating Users Within an Application the Easy Way

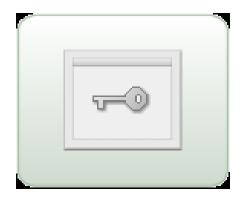

### **Access Control Page**

- Admin, Edit, & View Users
- Wizard Generated Components
  - Administration Page
  - Authorization Schemes
  - Two Tables in Application Schema -APEX\_ACCESS\_SETUP -APEX\_ACCESS\_CONTROL
  - Two Static LOVs

### Access Control Page, cont.

- Application Modes
- Independent of Authentication Schemes
- Applying the Authorization Schemes Still Requires Thought!

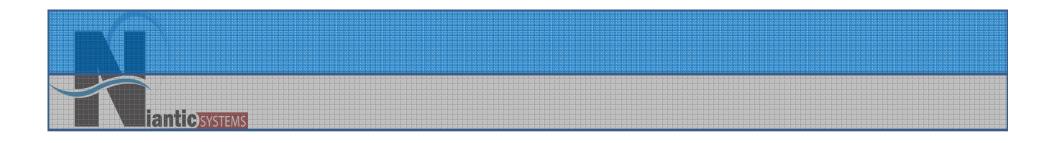

# DEMONSTRATION Declarative Access Control

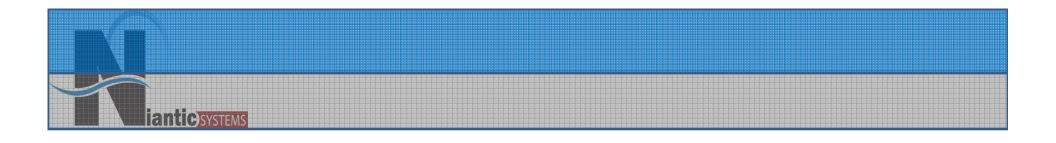

# Session State Protection

#### **Session State Protection**

Consider this situation:

NTIC)SVSTEM

An unauthenticated malicious user visits your site. He notices that when he clicks on the View Details link for Content Items, he sees something like this:

### http://hostname...:P2\_CONTENT\_ID:1

### Session State Protection

• So he clicks the link, and then changes the 1 to a 2, so the link now looks like this:

#### http://hostname...:P2\_CONTENT\_ID:2

 But that Content Item is restricted to Members Only, and the malicious user was able to view it!

SVSTEM

### Session State Protection

You have just fallen victim to one of the most popular form of hacking: URL Tampering

- Requires no programming skills
- ANYONE can learn how to do it
- And the results can be disastrous!

ntic)system

### **Declarative Session State Protection**

- Introduced in ApEx 2.0
- How it works:
  - Rules applied to Items and Pages
  - Generates an additional Checksum and passes that as part of the URL
  - If the Checksum is absent or altered for protected item(s), the page will not render

#### **Declarative Session State Protection:**

- Unrestricted
- Restricted

SYSTEM

\*Application-Level Items \*Display-Only Page-Level Items

- Checksum Required: Application Level
- Checksum Required: User Level
- Checksum Required: Session Level

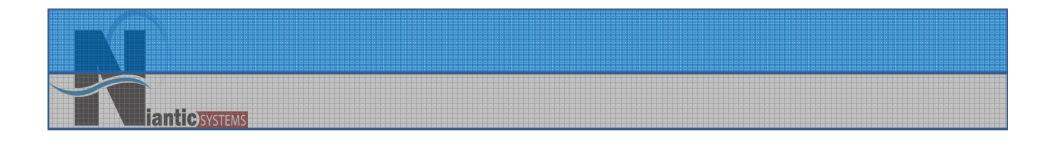

# • DEMONSTRATION Session State Protection

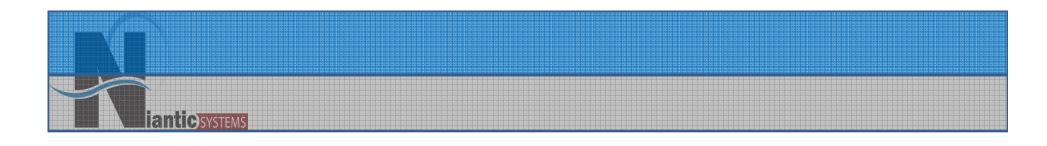

# Declarative Deployment Considerations

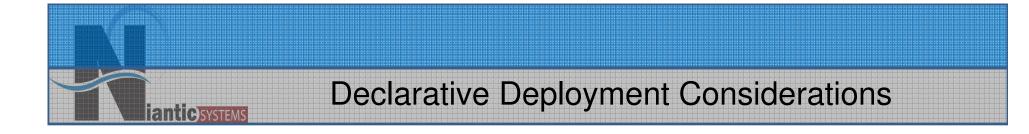

- Restrict ApEx Access
- Build Status

- Restrict ApEx Access
  - Developer Access
  - Administrator Access

antiesystem

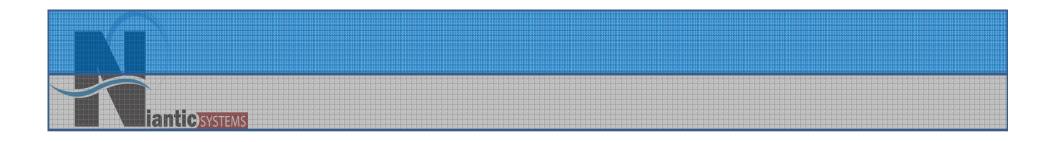

#### • A QUICK LOOK

### **Preventing Developer Access**

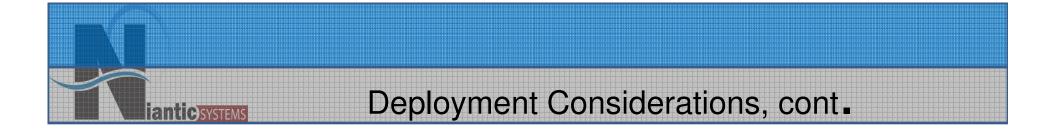

```
BEGIN
    WWV_FLOW_API.SET_SECURITY_GROUP_ID(
        p_security_group_id=>10);
    WWV_FLOW_PLATFORM.SET_PREFERENCE(
        p_preference_name => 'DISABLE_ADMIN_LOGIN',
        p_preference_value => 'N' );
end;
/
```

### Deployment Considerations, Cont.

- Set Build Status to "Run Application Only" to disallow:
  - Debug

- Trace
- Developer Access

# **Signation Systems** 3.1 Runtime Engine

- 3.1 introduced new feature to "lock down" the ApEx instance from development.
- By running scripts you can turn production instance into an entirely "Runtime" only instance that prevents all developer access

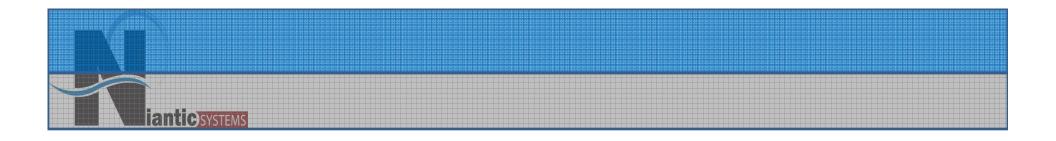

### Programmatic Security Considerations

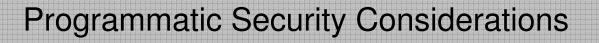

- SQL Injection Attacks
- Cross-Site Scripting Attacks
- VPD Security starts at the database level

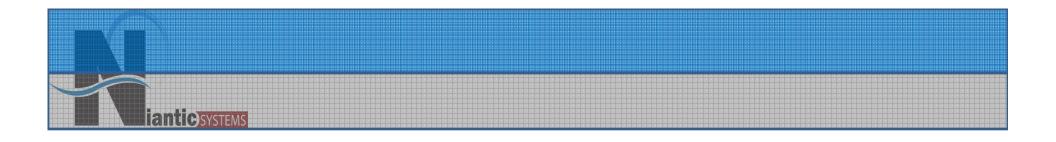

## **SQL Injection Attacks**

### **SQL** Injection

Consider a Simple PL/SQL Query Region...

```
DECLARE
  q varchar2(4000);
BEGIN
  q := `SELECT *
        FROM tasks
        WHERE assigned = :APP_USER ';
  IF :P1_SEARCH is not NULL THEN
        q := q || ' AND category
        = ' ||:P1_SEARCH ;
  END IF;
  return q;
END;
```

antic) SYSTEMS

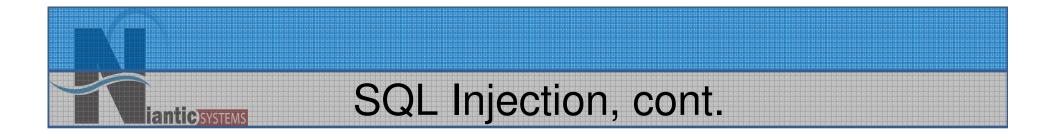

### When a user provides "Email" for P1\_SEARCH our query will be...

### SELECT \* FROM tasks

WHERE assigned=:APP\_USER

AND category = `Email'

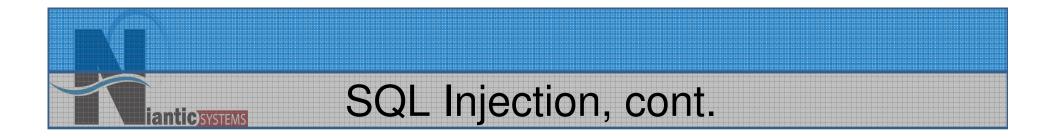

```
...but when a user provides "Email
    OR 1=1" for P1 SEARCH our
    query becomes...
            FROM tasks
           WHERE ....
             AND category =
          'Email' or
              a' = a'
....So never arbitrarily append user input into
         your application queries.
```

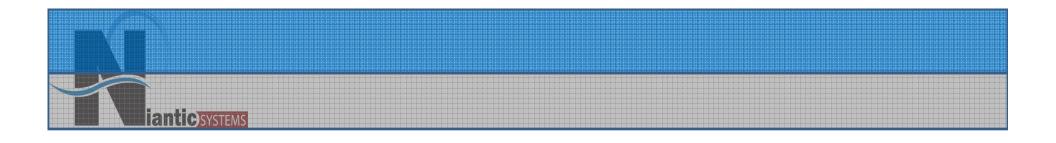

# **Cross Site Scripting**

info@nianticsystems.com

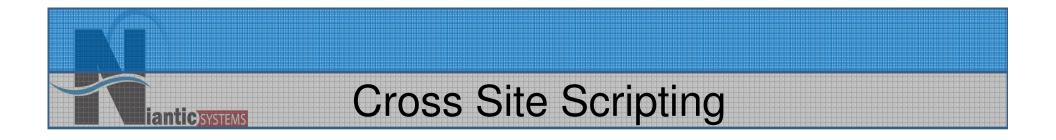

### Consider the following PL/SQL Region... HTP.P (`The value of P1\_ITEM is ` || &P1\_ITEM.);

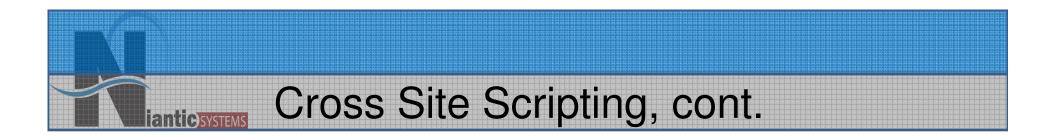

### A clever user could set P1\_ITEM with malicious javascript like so...

### Cross Site Scripting, cont.

...which would cause our simple PL/SQL region to render the offending javascript directly on our page as...

# The value of P1\_ITEM is <some malicious jscript>

SVSTEM

# Cross Site Scripting, cont.

- Never arbitrarily render user input to the browser!
- Use tools like **htf.escape\_sc** when possible to convert special characters...

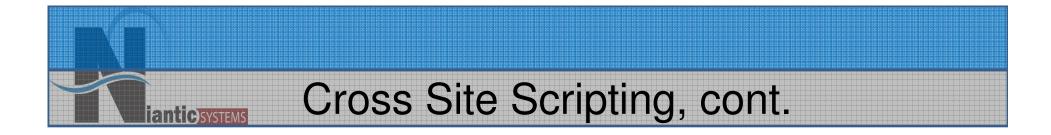

### ...so that our region would render as... The value of P1\_ITEM is &It;some malicious jscript>

...which would successfully neutralize the attempted attack.

#### Don't Forget the Database!

- Schema access may be possible from outside of your web application using ad-hoc query tools for example.
- VPD policies ensure access is properly controlled at the database level
- Leveraged from within ApEx at application level

anticsystems

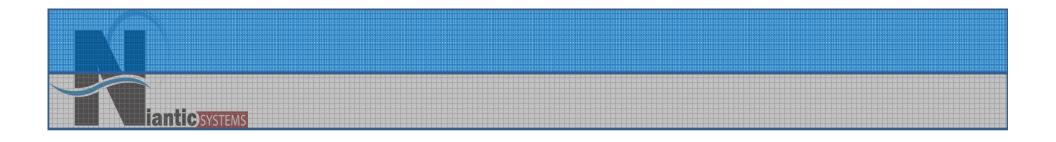

## DEMONSTRATION APEX & VPD

info@nianticsystems.com

### More Extra-Application Measures

- Critical Patch Updates
- Operating System Security Patches/Updates
- Use Secure Sockets Layer (SSL)
- Password Policies (much like in ApEx 3.0)

- Decide on a Security Balance
- Use the Right Tools for the Right Jobs
  - Declarative Options
  - Programmatic Techniques
  - Consider Other Means of Data Access

nt C)SYSTEM

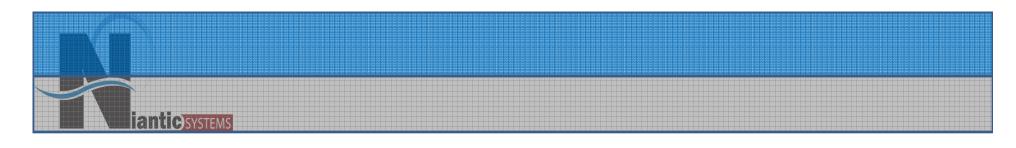

## Thank You!

- If you're so inclined, send me questions & comments directly:
  - –Josh Millinger, Niantic Systems, LLC
  - -Phone: 609.945.3151
  - -Email: jmillinger@nianticsystems.com

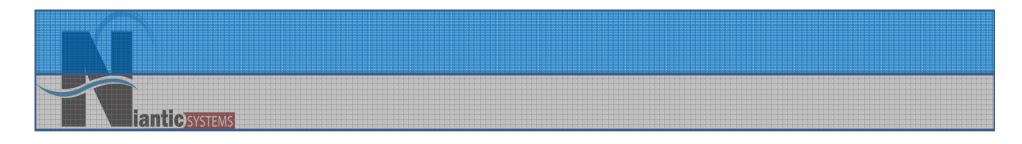

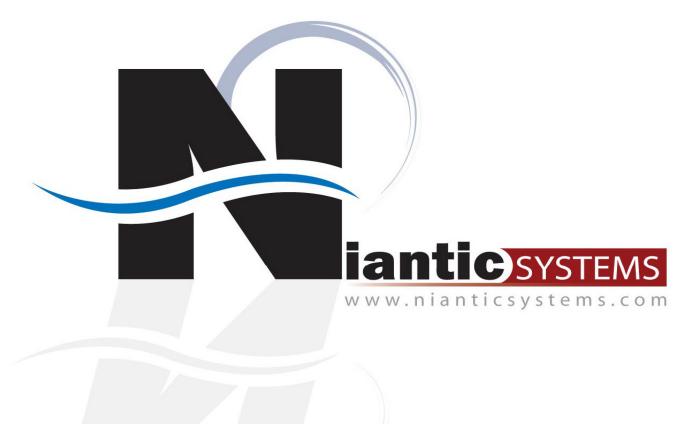

info@nianticsystems.com